# 01 Login page

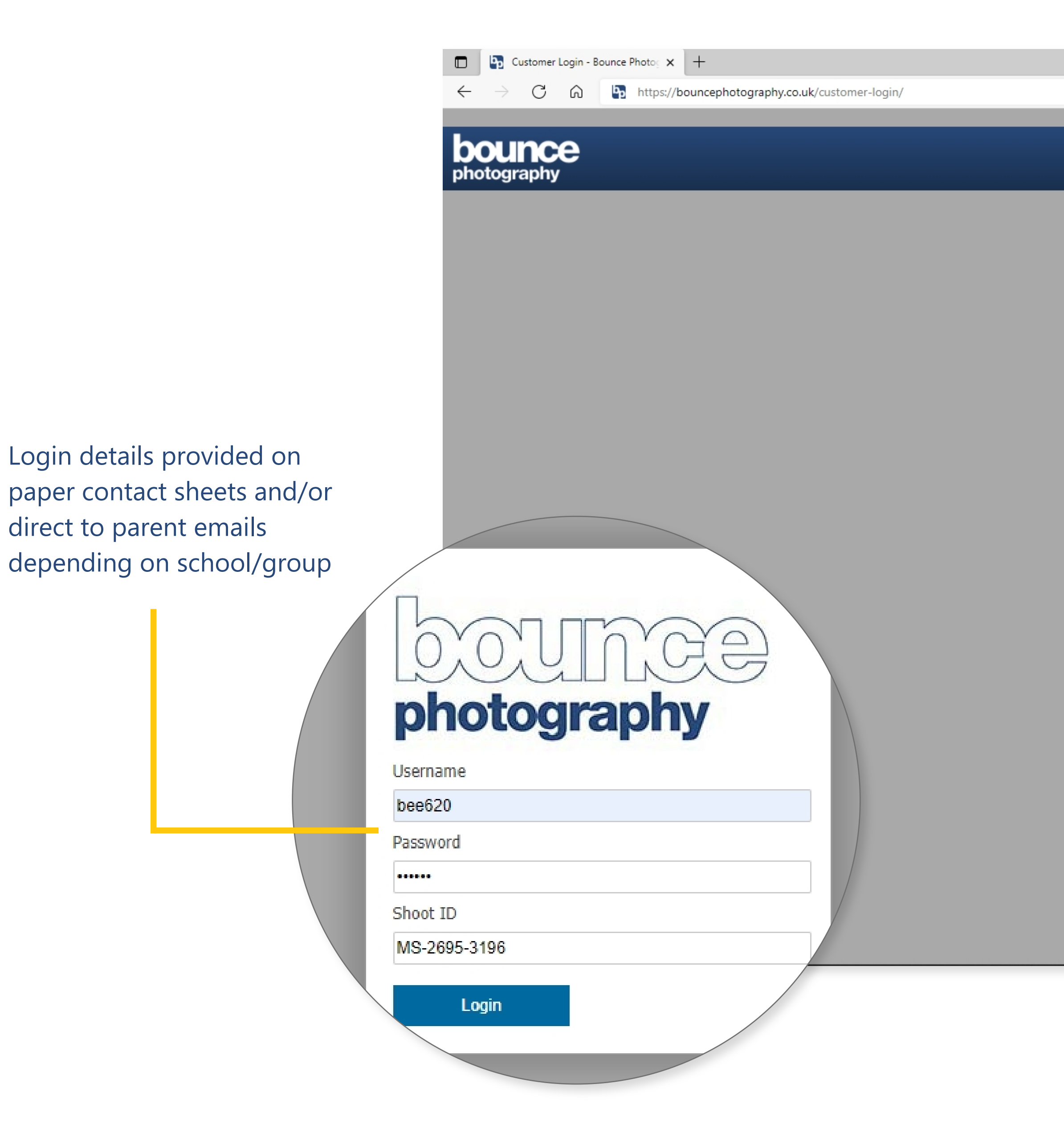

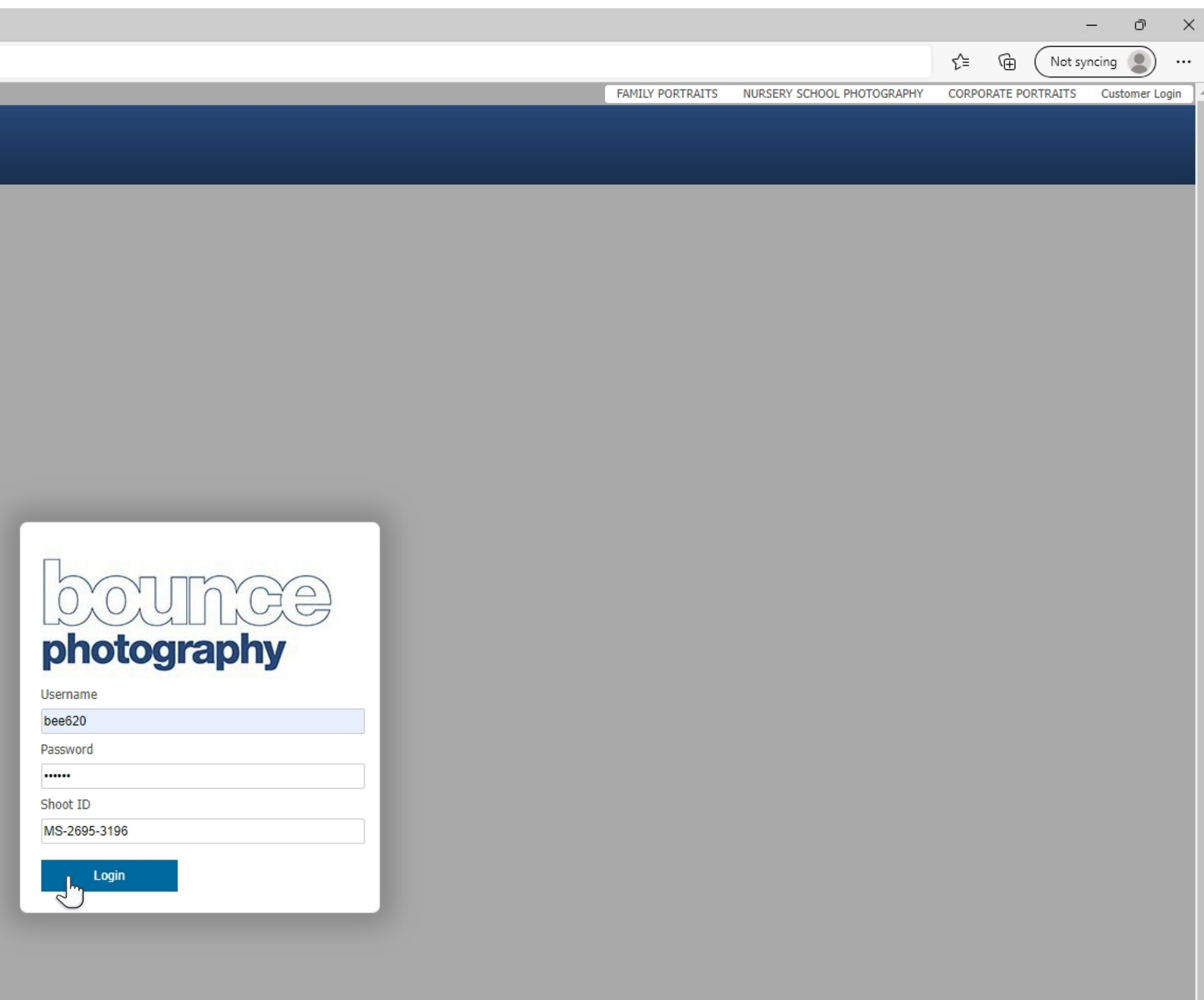

### **Navigation menu**

Range of packages and products on different pages,

Different business streams had different pages, products and menu.

Packages

**m Busy [ Digital Packages** 

aits from Bus Group photo

**Standard Packages** 

Busy Bees within 21 days of order. Pl

sent via a downloadable lin<sup>j</sup>

**Displays** 

es day nur Frames

ees. Find out hov Canvas Wraps

ithin 21 days of Montages

\downloadable photo gifts

dividual Prints

**Displays** 

ery

**Favourites** 

our email for or

il address wit

to order l

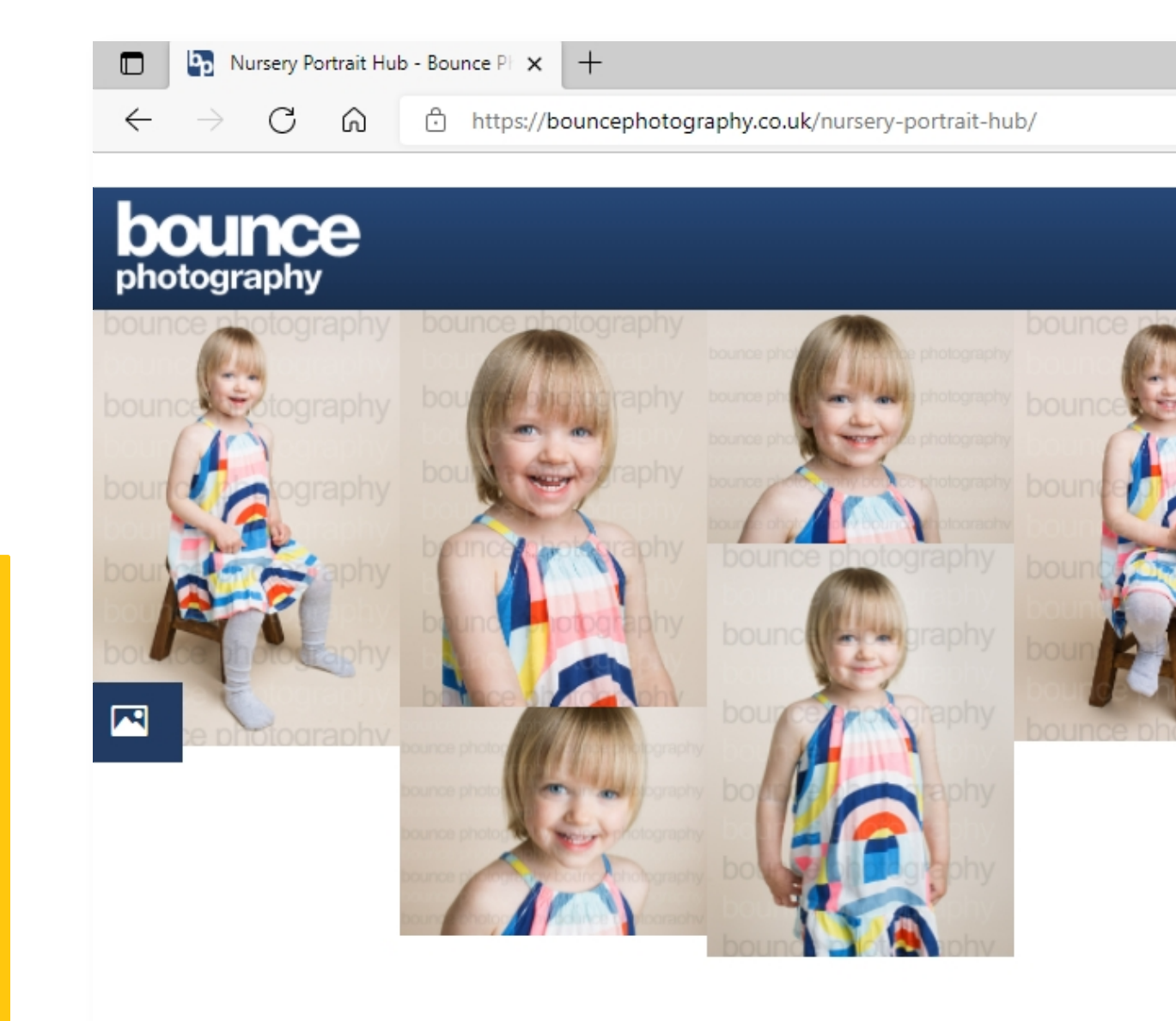

#### Home

### **Dynamic content**

Unique messages for different audiences. Audiences can be segmented by school, order status or individual customer.

#### Your portaits from Busy Bees day nursery

Here are your nursery portraits from Busy Bees. Find out how to order below. Print orders will be returned to Busy Bees within 21 days of order. Please check your email for order confirmation. If you order digital files these will be sent via a downloadable link sent to your email address within 21 days.

**Viewina vour portraits** 

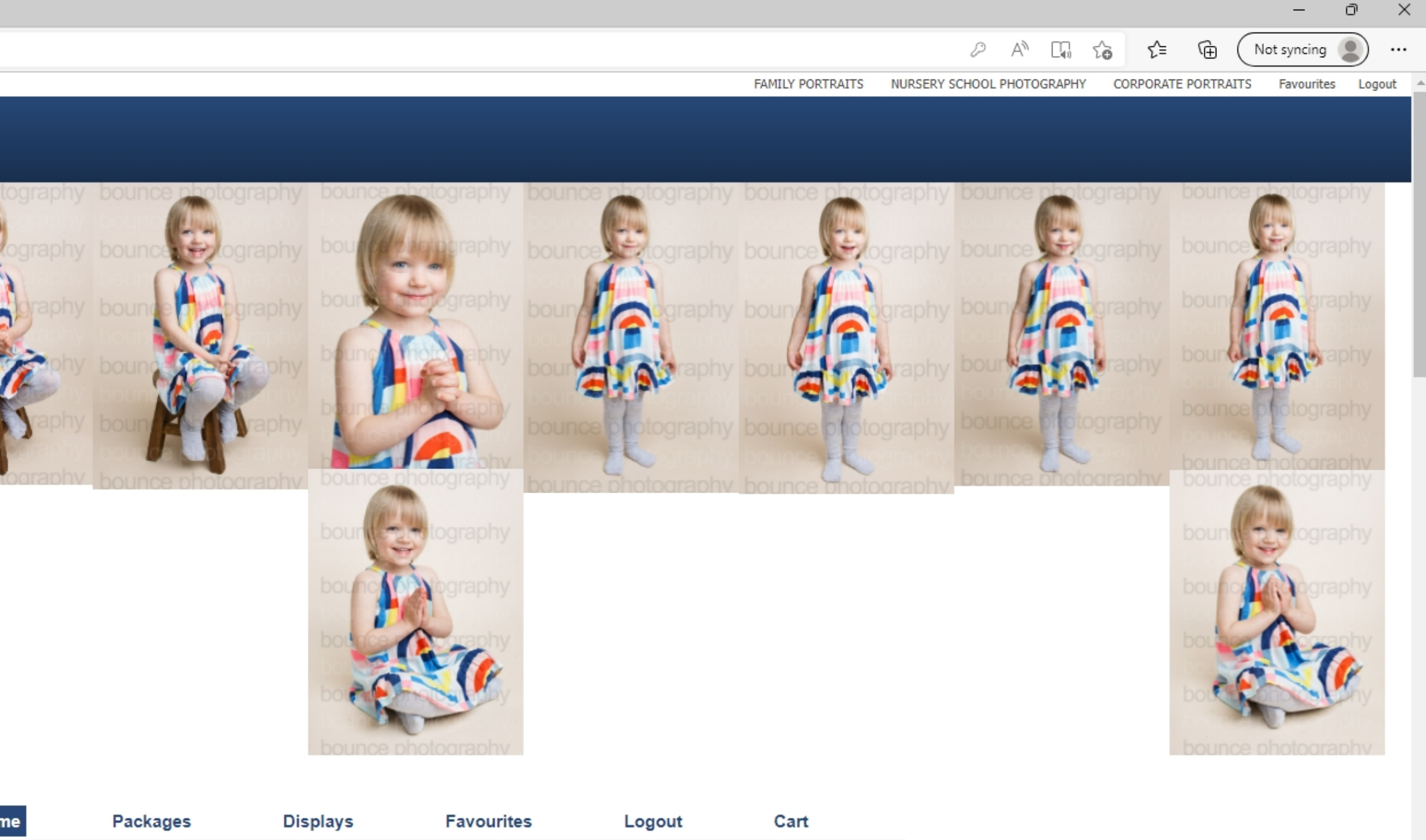

 $\mathbf{v}_\perp$ 

# 02 Gallery landing page

### **Objective**

View and order images.

# 03 Gallery landing page

#### **Viewing your portraits**

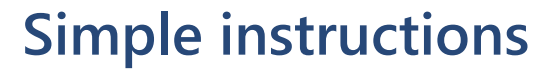

Scroll down for instructions on using the image gallery and how to order.

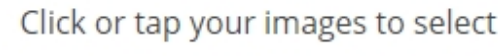

**How to order** 

Your portraits can be ordered with the packages and displays below.

#### **Standard Packages**

Standard Packages are our most popular package, and include a selection of prints and digital files. Click the button to order Standard Packages.

#### **Digital Packages**

Digital only packages start from two or more portraits and include high resolution digital images available to download. Click the button to order Digital Packages.

#### **Group photographs**

If nursery group photographs were taken you can order them as prints and frames here.

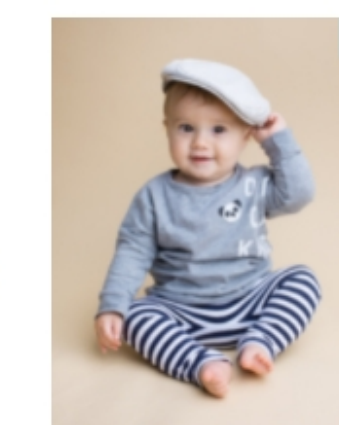

Hit no view your selection in a slideshow. Select two or more and hit no to compare them side-by-side.

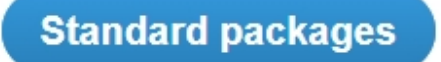

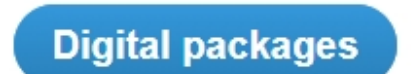

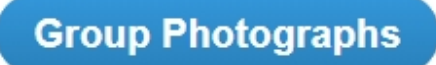

# 04 Slideshow view

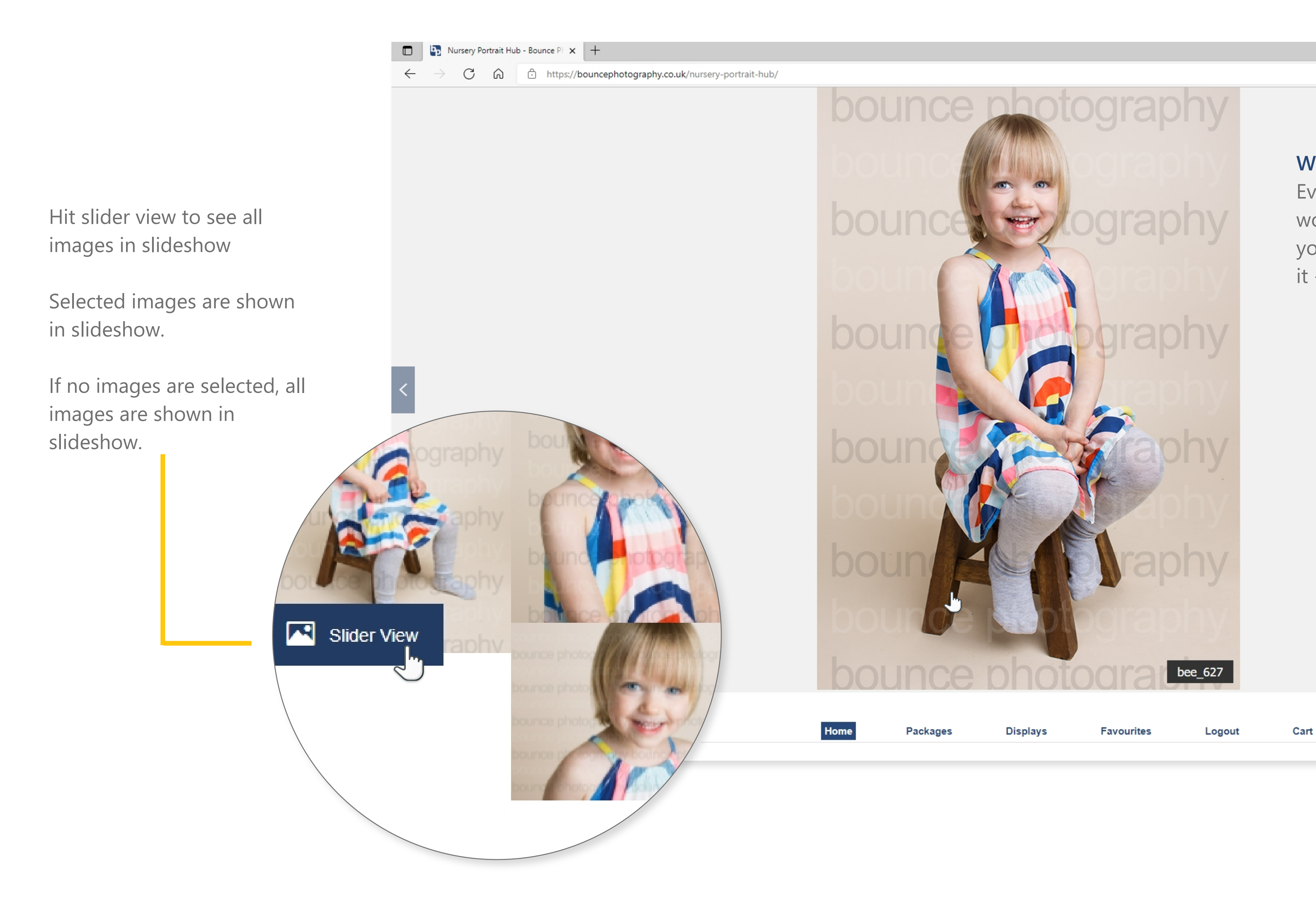

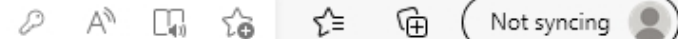

Everyone tells you its just about word of mouth. And it is, but you can do things to encourage it - like social sharing.

 $\fbox{bee_627}$ 

 $\star$ 

o

 $-$ 

 $\times$ 

## **Word of mouth**

# 05 Compare images

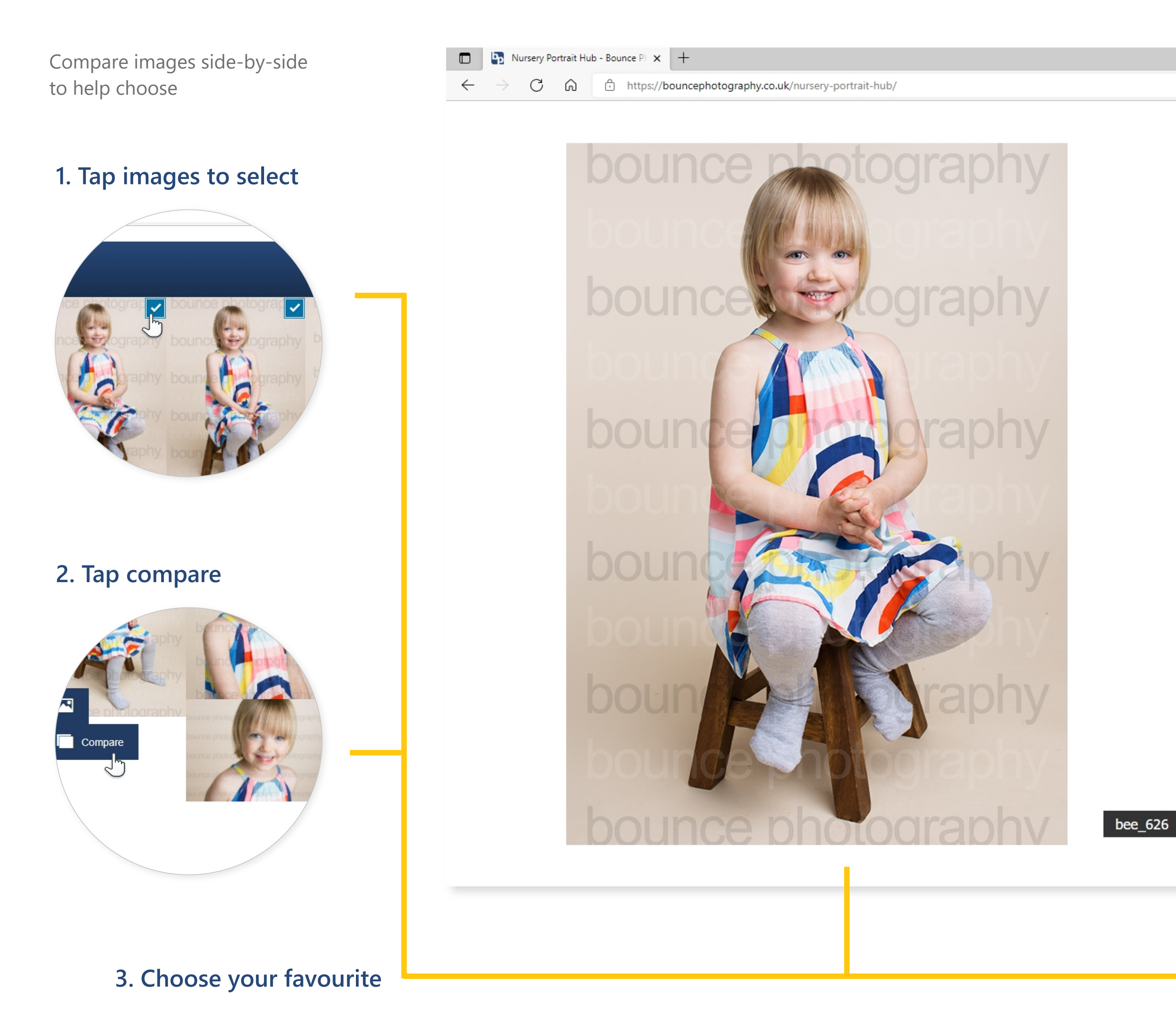

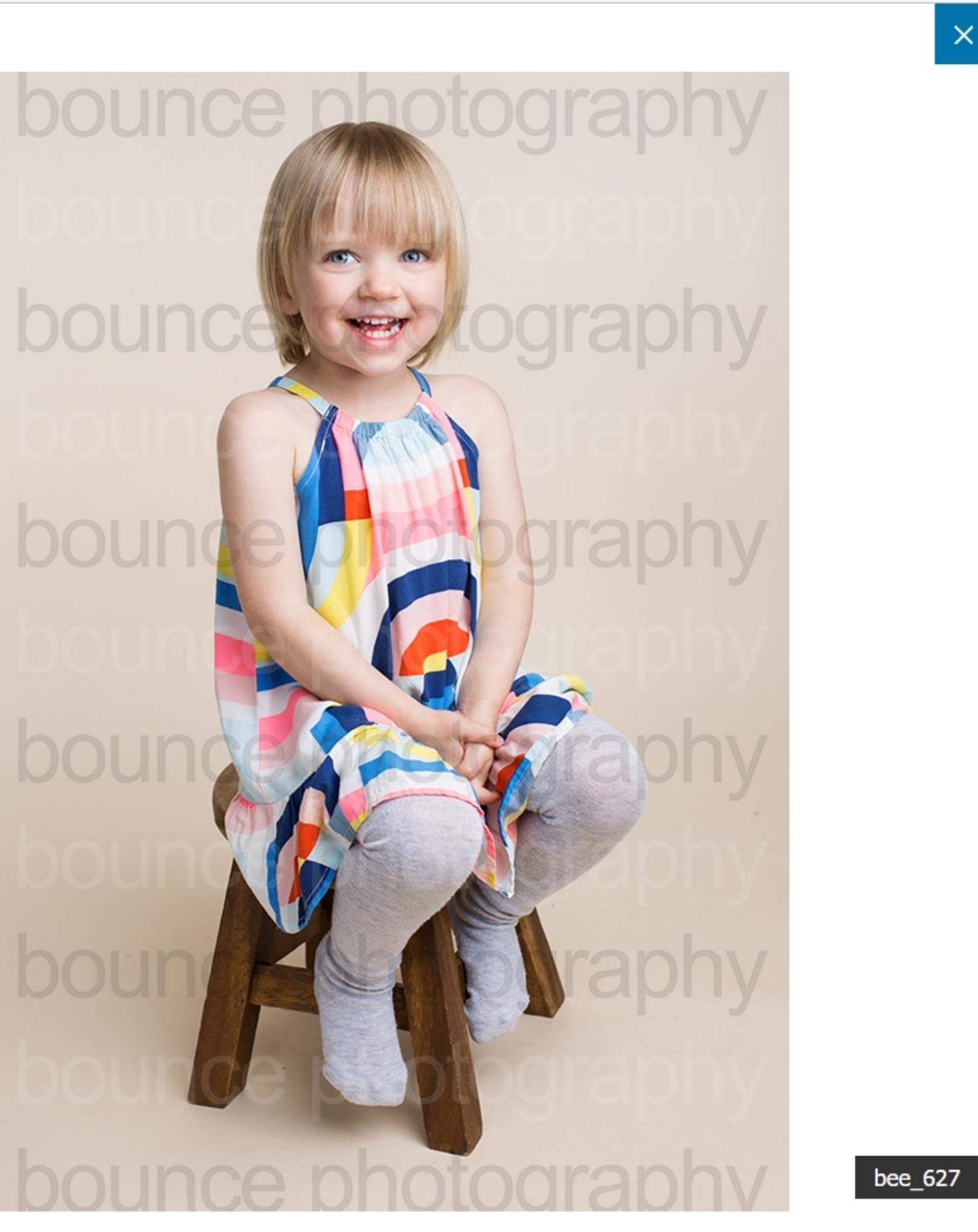

**?**

 $\mathbf{v}$ 

೧

 $\times$ 

 $\equiv$ 

 $(\bigwedge \text{Not syncing } \otimes ) \cdots$ 

 $\begin{array}{cccccccccccccc} \oslash & & \mathbb{A}^{\mathsf{h}} & & \Box_{0} & & \succeq_{\mathsf{0}} & & \succeq_{\mathsf{0}} & & \searrow & & \Box_{\mathsf{0}} \end{array}$ 

# 06 Product pages

## **Add to cart**

 $\sum$  Add To Cart

Product pages also have a cart button on the gallery when images are selected.

#### **Standard Packages**

Standard packages include both high-quality prints and high-resolution digital files.

like to order.

Option 1 - £25 for one portrait

Option 2 - £35 for two portraits

Upon click, the selected images are added to the Woocommerce product, and the page auto-scrolls to the product area below to confirm image selection.

Packages are priced per portrait. You can choose from options 1-10 depending on how many of the portraits in your gallery you would

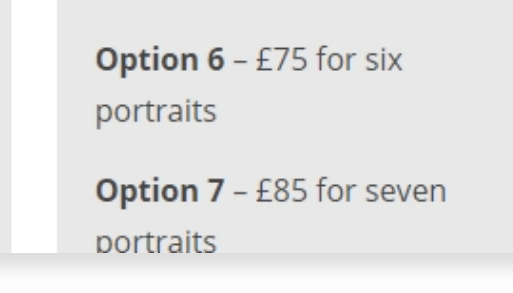

Products can be configured to vary price depending on the number of images selected. In this case, four images are selected so its option 4 for £55

User navigates to chosen product page and selects images to order

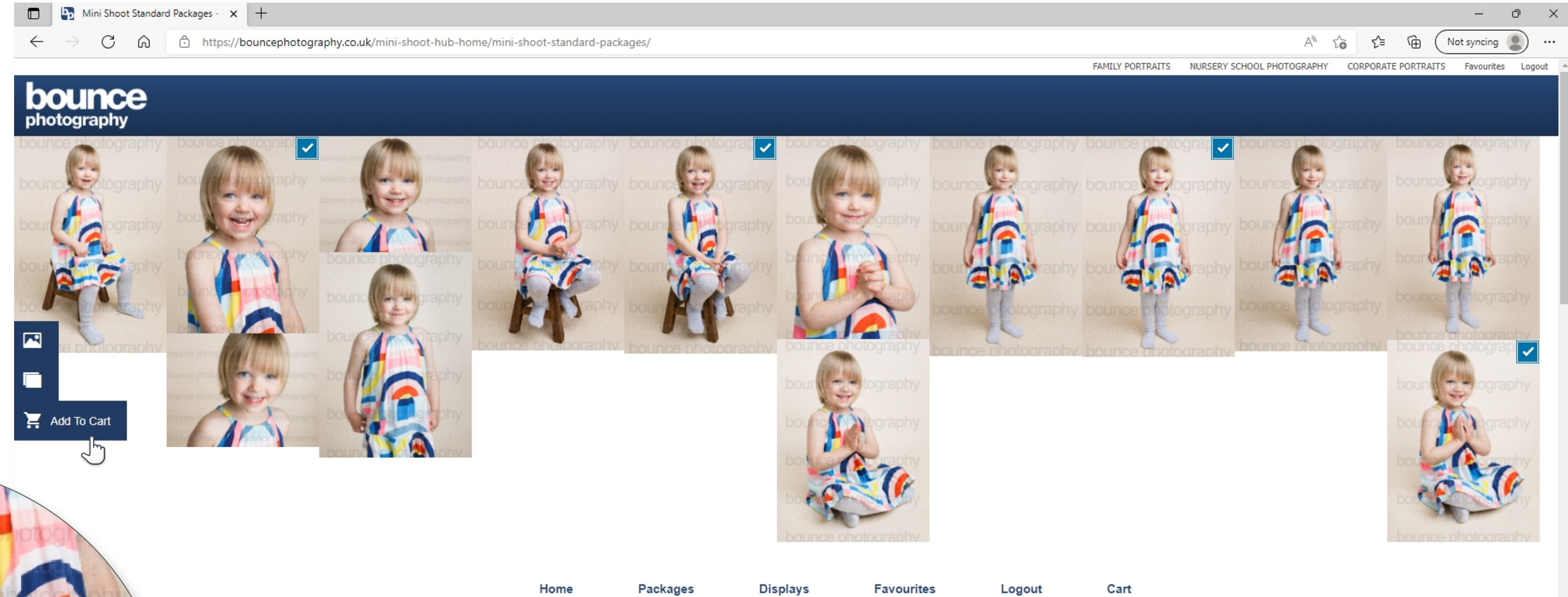

### **Package description**

Package description and prices appear below the gallery.

# 07 Confirm selection

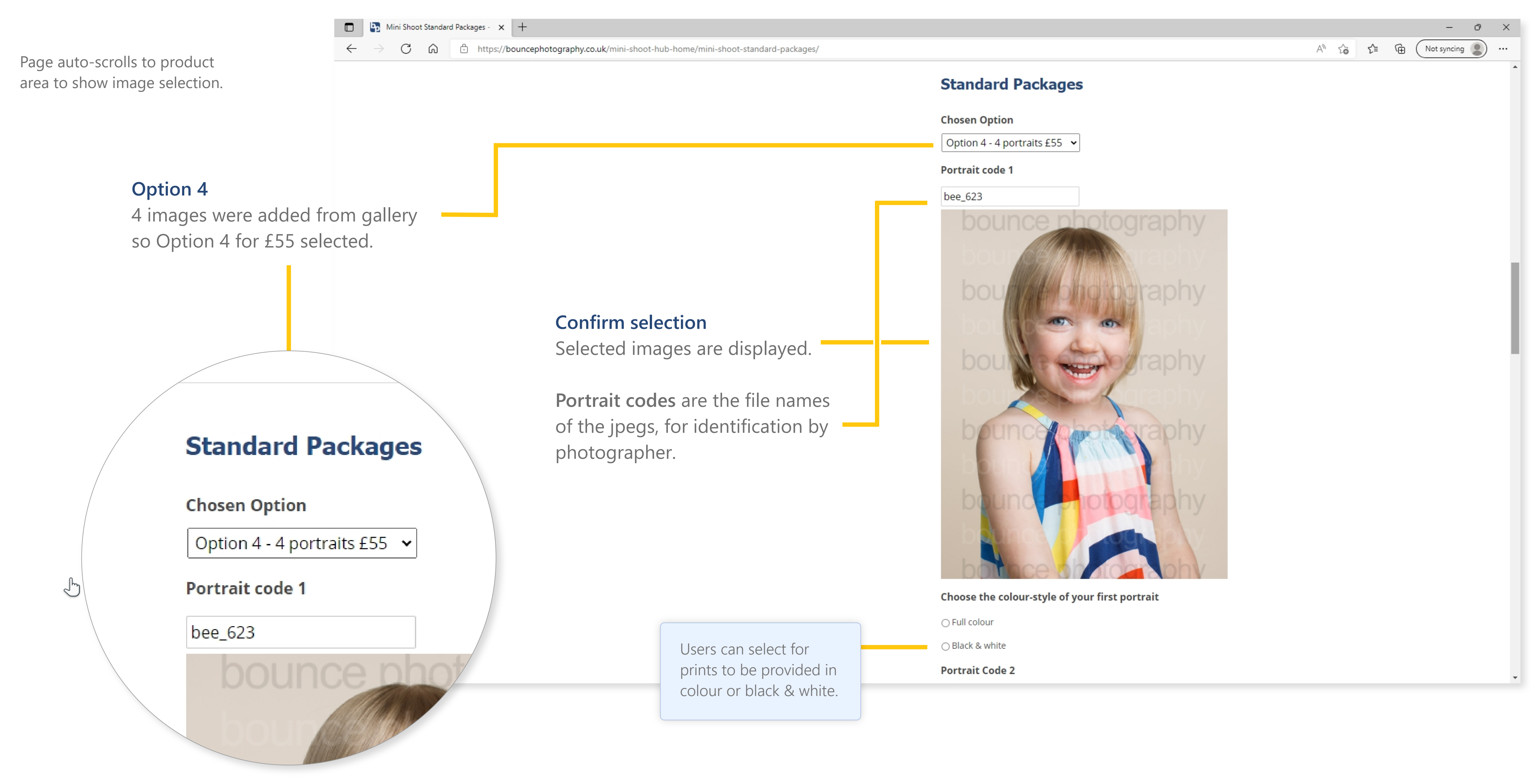

## 08 Add to cart

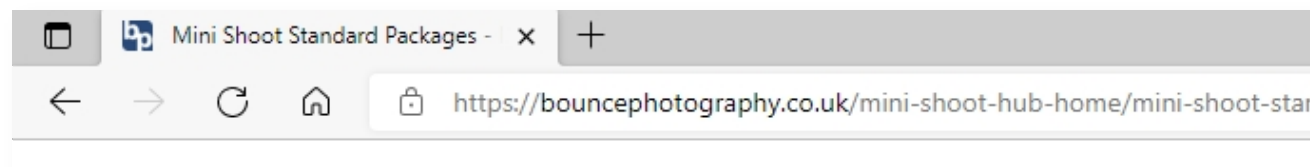

### **Confirm selection**

After the last selected image is the total and the **Add to cart** button to proceed with ordering selection.

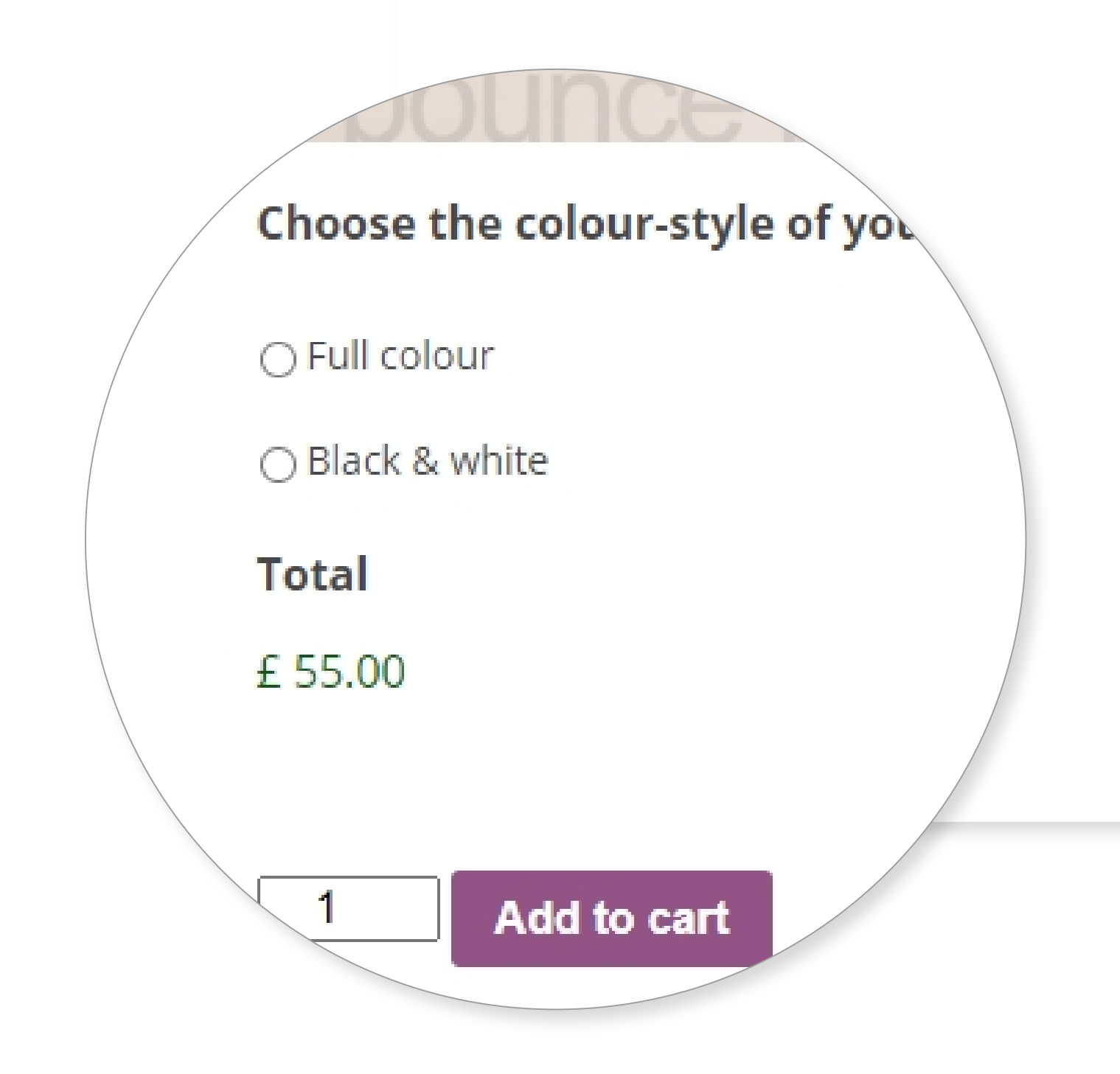

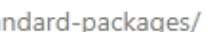

Portrait code 4

bee\_640

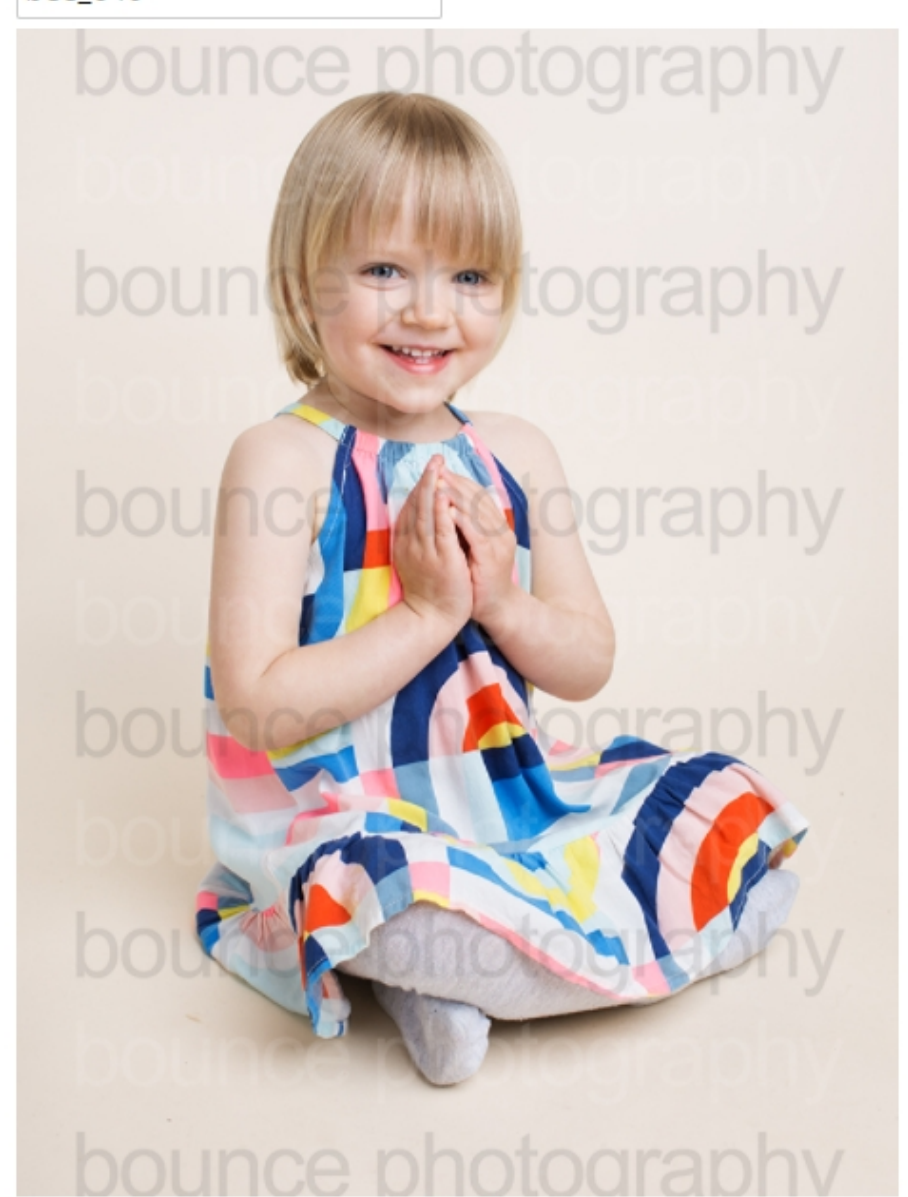

Choose the colour-style of your fourth portrait

○ Full colour

○ Black & white

**Total** 

£55.00

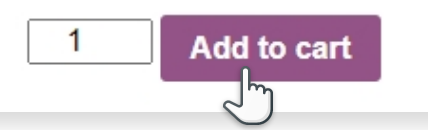

Upon click, user is taken to shopping cart to complete order

 $\mathbf{v}_\parallel$ 

## 09 Proceed to checkout

**Items** 

辯

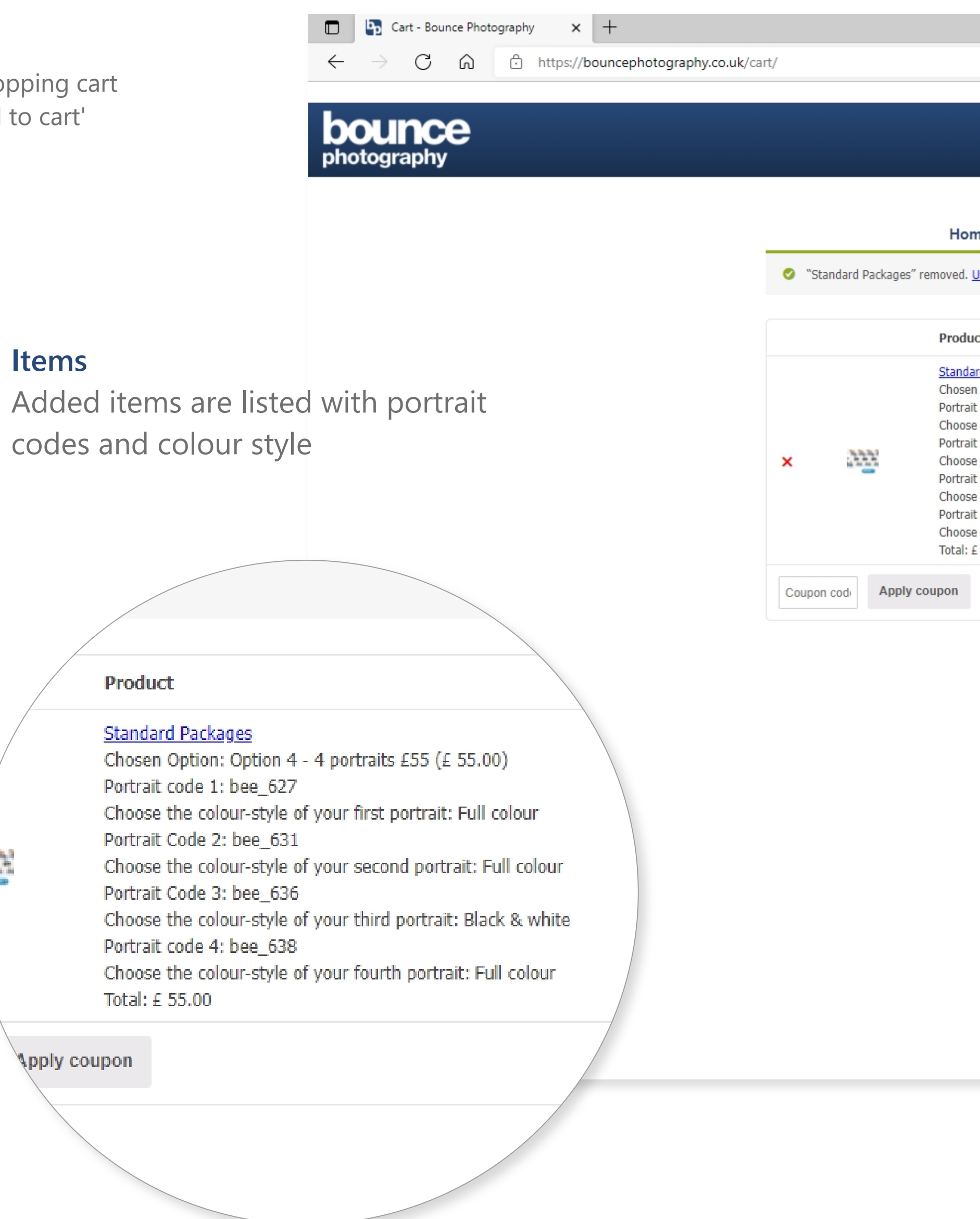

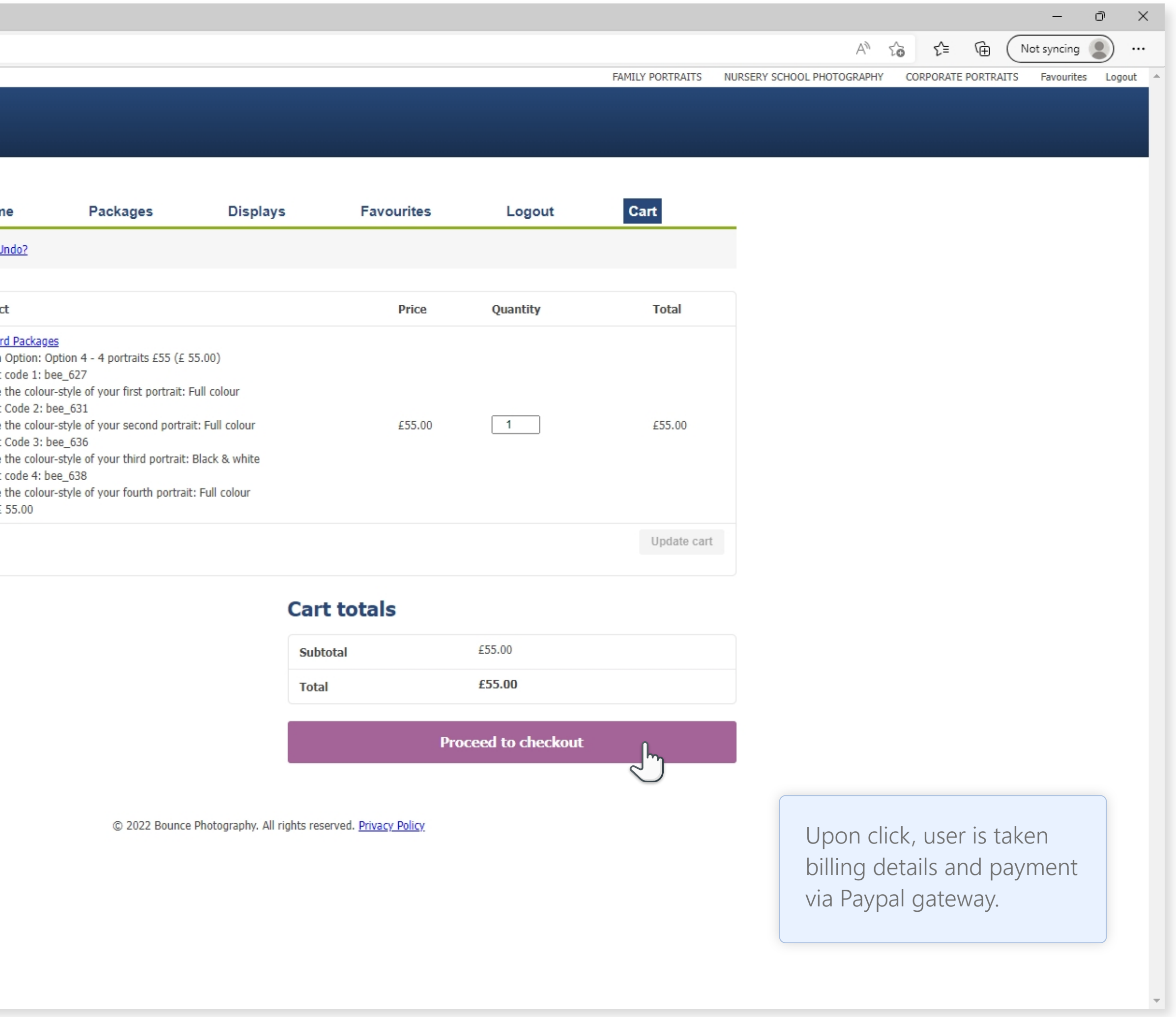

User arrives in shopping cart after clicking 'Add to cart'

# 10 Complete payment

**Pics in the post** 

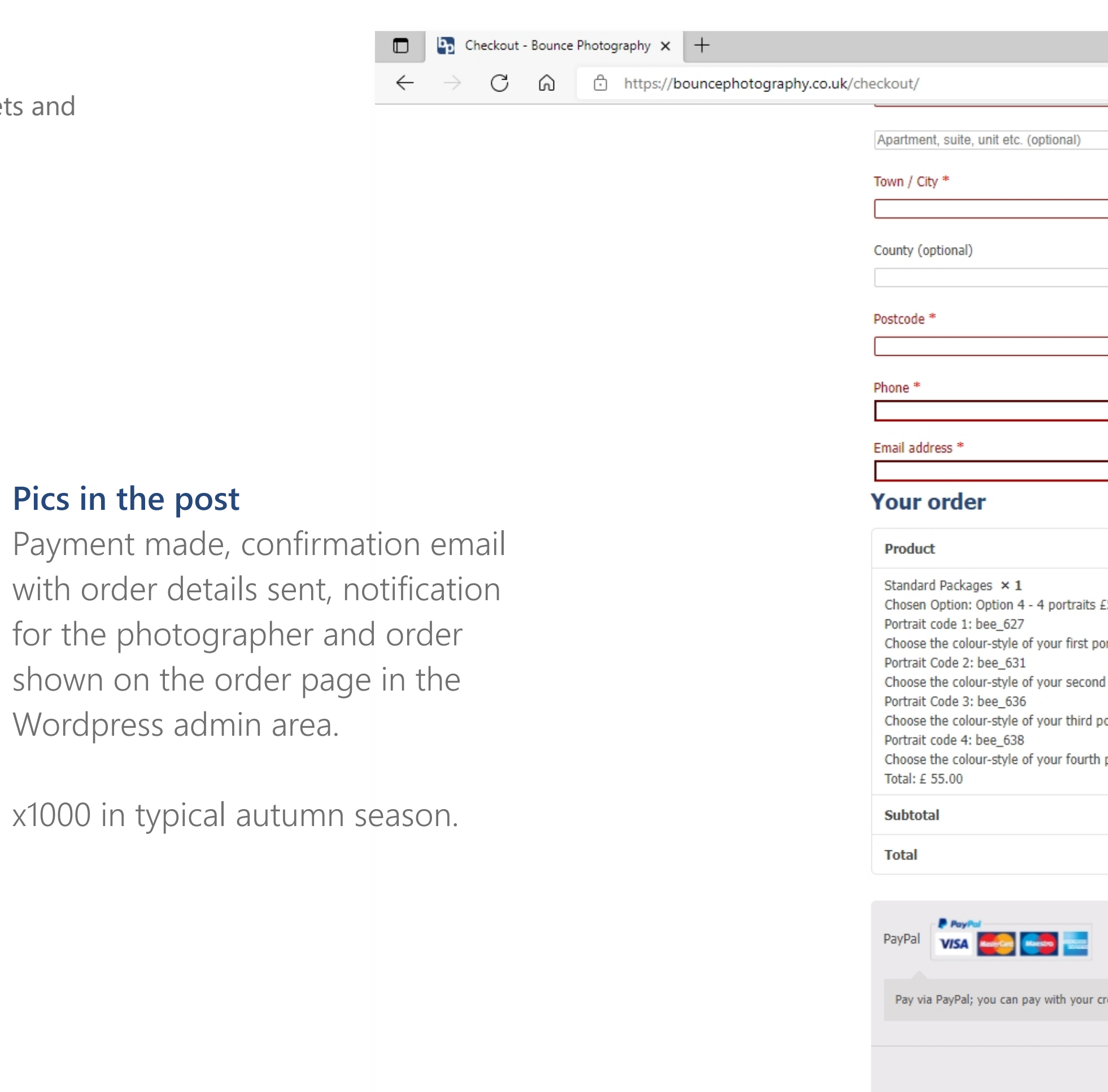

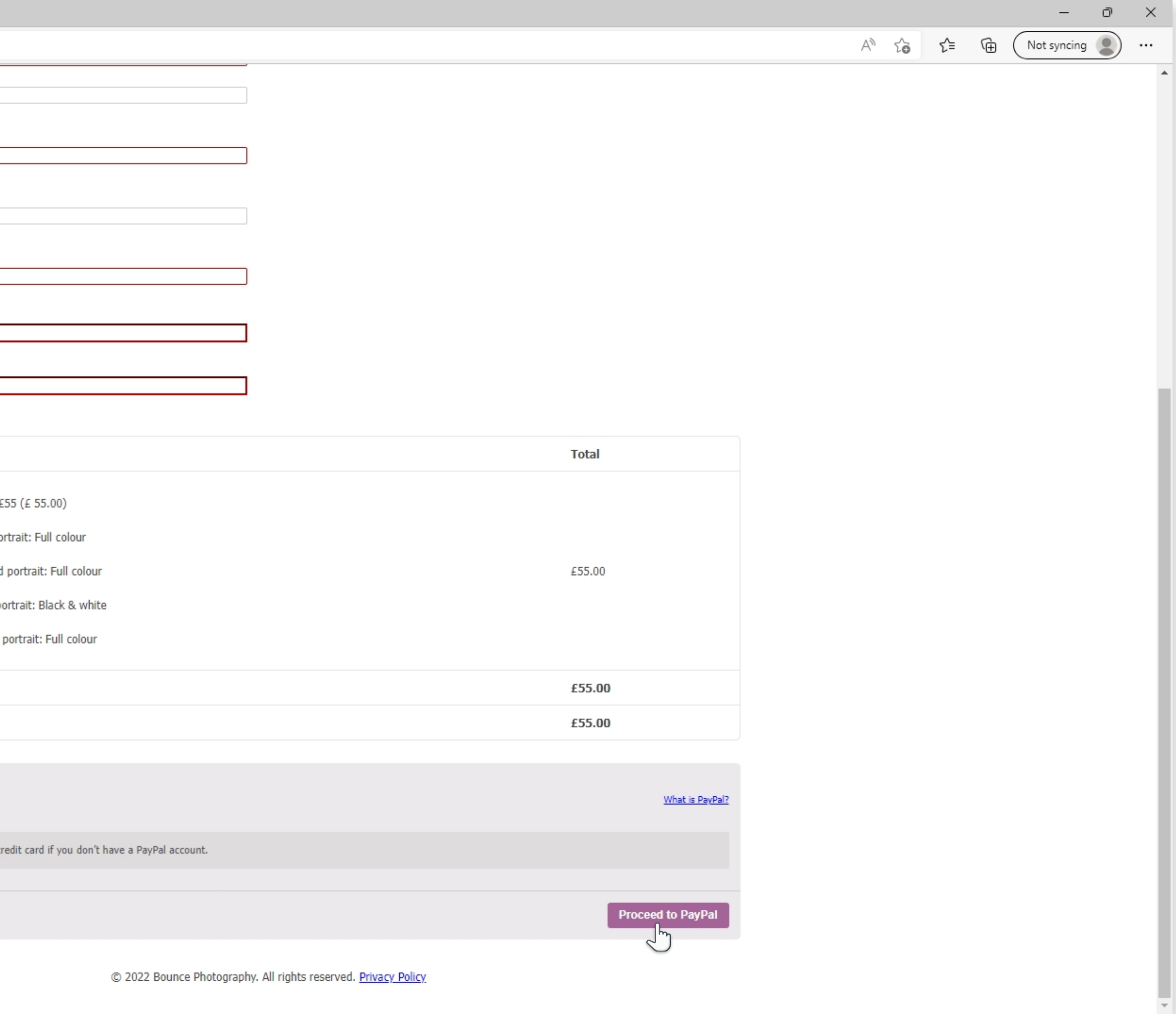

Fill in your deets and pay via Paypal